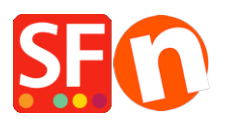

[Wissensdatenbank](https://shopfactory.deskpro.com/de/kb) > [Erste Schritte](https://shopfactory.deskpro.com/de/kb/getting-started) > [Wie richte ich unterstützte Währungen in meinem](https://shopfactory.deskpro.com/de/kb/articles/how-do-i-setup-supported-currencies-in-my-shop) [Shop ein?](https://shopfactory.deskpro.com/de/kb/articles/how-do-i-setup-supported-currencies-in-my-shop)

Wie richte ich unterstützte Währungen in meinem Shop ein? Merliza N. - 2021-03-01 - [Erste Schritte](https://shopfactory.deskpro.com/de/kb/getting-started)

Ihr Shop hat eine Hauptwährung und Sie können auch andere Währungen aktivieren, die Benutzer im Shop auswählen können.

1. Klicken Sie in der oberen Symbolleiste auf Zentral und wählen Sie im Dropdown-Menü "Akzeptierte Währungen".

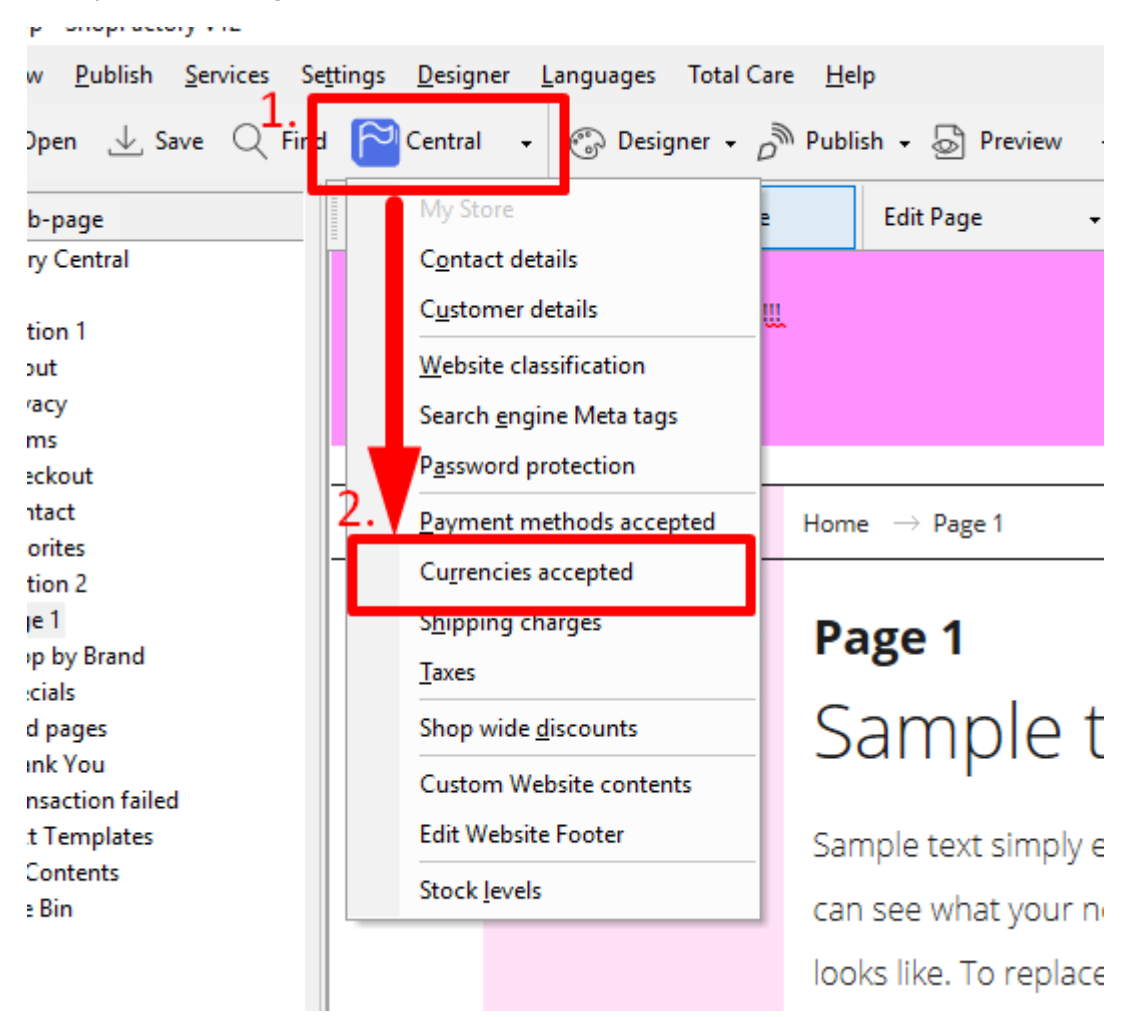

2. Daraufhin wird das Dialogfeld "Shopwährungen einrichten" geöffnet. Im oberen Pull-Down-Menü "Währung" können Sie Ihre Hauptwährung auswählen, in der alle Preise angezeigt werden.

3. Entfernen Sie aus dem Feld "Ausgewählt" auf der rechten Seite die Währungen, die Sie nicht benötigen, indem Sie die Schaltfläche "<<" verwenden, um sie zurück in die Liste "Verfügbar" zu verschieben. Sie können auch alle ausgewählten Währungen entfernen,

indem Sie auf die Schaltfläche "Alle entfernen" klicken.

4. Fügen Sie die gewünschten Währungen aus der Liste "Verfügbar" hinzu und verschieben Sie sie mit der Schaltfläche ">>" in die Liste "Ausgewählt" (wenn sie sich nicht bereits in der Liste "Ausgewählt" befindet).

5. Klicken Sie auf "OK", um zum ShopFactory-Editor zurückzukehren, und veröffentlichen Sie Ihren Shop erneut.